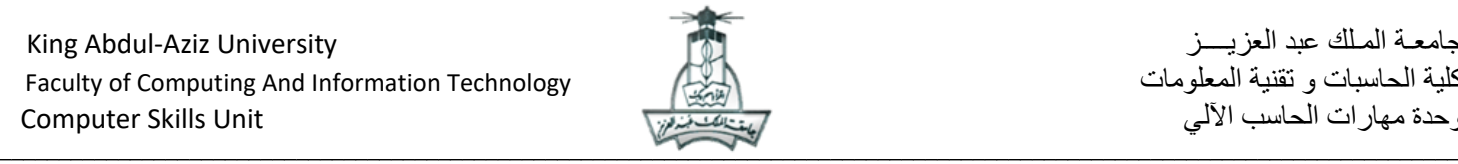

## التدريبات العملية لمادة مهارات الحاسب اآللي ( 100 CPIT( **السنة التحضيرية انتظام**

**)المسار العلمي و اإلداري(**

## **تدريب برنامج نظام التشغيل ويندوز 8.1 Windows**

اسم الطالبة ......................................: الرقم الجامعي : ...................... الشعبة : .......... رقم الجهاز : .........

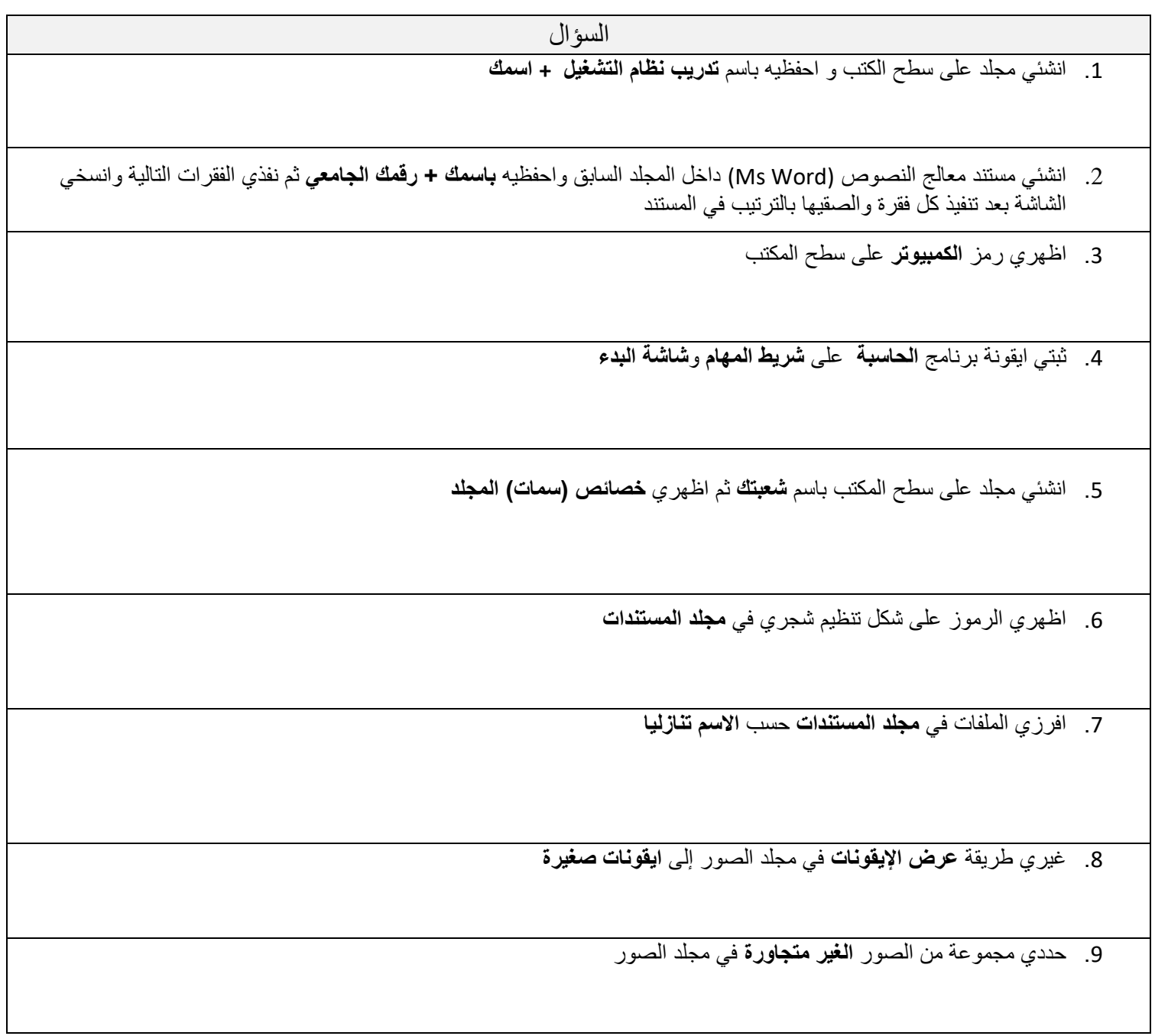

 $\_$  , and the state of the state of the state of the state of the state of the state of the state of the state of the state of the state of the state of the state of the state of the state of the state of the state of the

التدريبات العملية تدريب برنامج نظام التشغيل ويندوز / التدريب الثالث صفحة 1

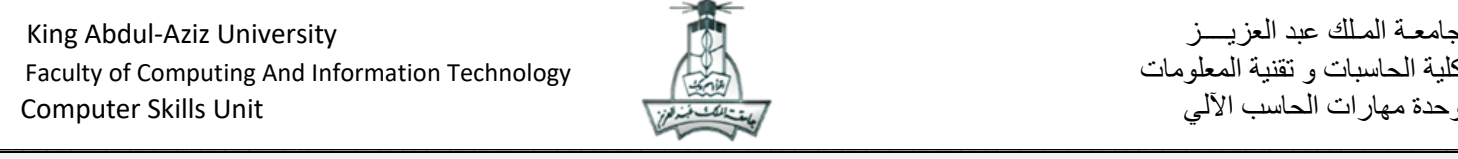

السؤال

.10 انسخي الصور التي تم تحديدها إلى **المجلد " تدريب نظام التشغيل + اسمك"** ثم اضغطي الصور

.11 ابحثي عن مستند يحتوي على الكلمة **User** في **القرص الصلب C**

.12 اظهري شريط األدوات **العنوان** على شريط المهام

.13 استعرضي **البرامج المثبتة** على الجهاز

**.14** استخدمي اداة القطع اللتقاط صورة من نوع **GIF** بعد تنفيذ المهام التالية ثم احفظي الصور داخل **المجلد السابق:**

- اظهري نافذة **تغيير دقة الشاشة**
	- اظهري نافذة **مجلد الطابعات**

**مع تمنياتنا لكن بالتوفيق**

**فريق تنسيق مادة 100CPIT**

 $\_$  , and the state of the state of the state of the state of the state of the state of the state of the state of the state of the state of the state of the state of the state of the state of the state of the state of the